# メールアドレスの登録手順

# **上⻄郷⼩学校専⽤「福津市スクールメール」登録⽤メールアドレス**

## **kamisaigou-e@scmail.city-fukutsu.ed.jp**

### **注意事項**

- 携帯電話でメールの受信を希望される方は携帯電話の E メール契約が必要となります。
- 保護者向けの案内のメール受信及び利用者登録に係る**通信料は利用者負担**となります。
- 迷惑メール対策に**メールの指定受信・指定拒否を設定**なされている方は設定内容を変更してください。
- 携帯電話のメールだけでなくご家庭の**パソコンのメールアドレス**でもご利用できます。
- 登録が終わりますと**仮登録**となります。 学校で登録内容を確認した後、登録完了のメールを**上⻄郷⼩学校**より通知いたします。 ※ 各学校で保護者の登録情報を確認するため、**登録までに数⽇**時間がかかる場合があります。

### **空メールを送っても返信メールが来ない保護者は?**

- 携帯電話の迷惑メール対策が設定されている可能性があります。
- 福津市スクールメールを受信するために「メールの指定受信」、もしくは「ドメイン指定受信」を設定してください。 メール指定受信許可を設定する場合
	- → **schoolmail@scmail.city-fukutsu.ed.jp を 設 定 し て く だ さ い 。**
	- ドメイン指定受信許可を設定する場合
		- → **scmail.city-fukutsu.ed.jp を設定してください。**

#### **※ 迷惑メール対策に指定受信・指定拒否を設定されている⽅へ**

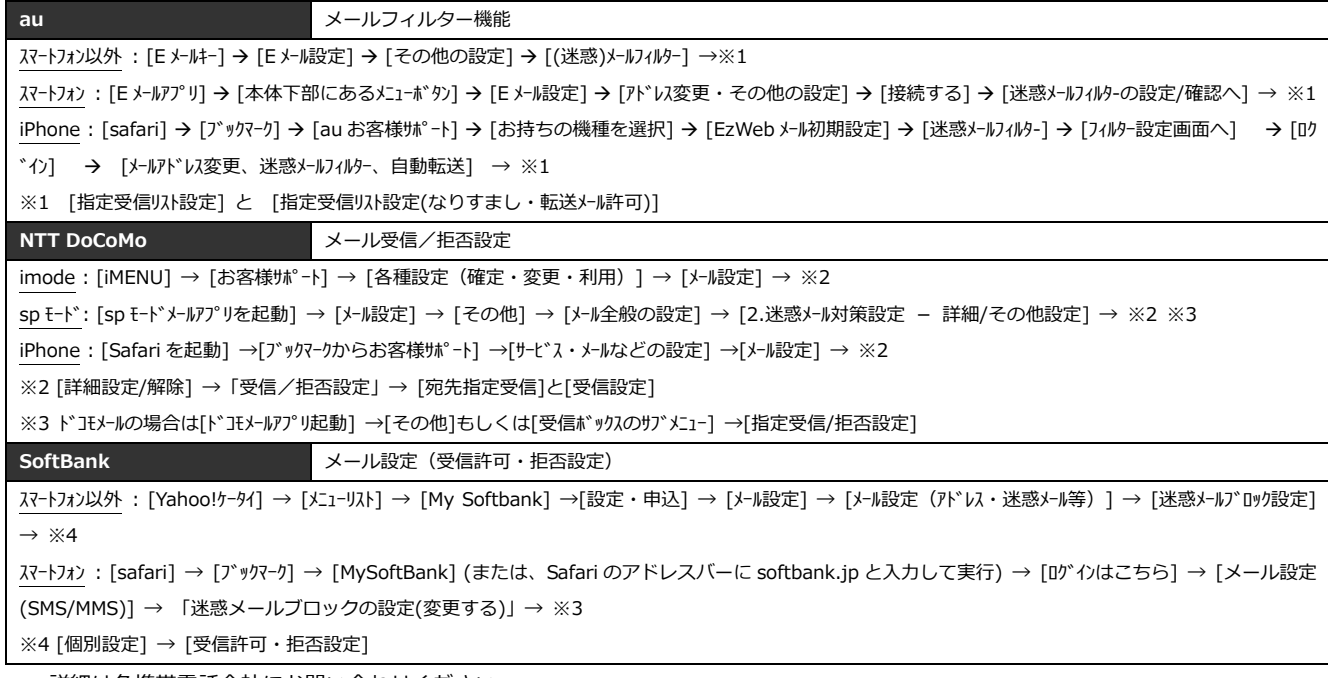

詳細は各携帯電話会社にお問い合わせください。

### **◆◆◆ メールアドレス登録⼿順 ◆◆◆**

- ① メール受信希望者は**上⻄郷⼩学校**へ 件 名 、本 ⽂ の 無 い 「空 メ ー ル 」を 送 信 し て 下 さ い 。登 録 の 為 の Web ペ ー ジ の アドレスが記載されたメールが配信されます。 ※ 一部の Softbank端末では空メール送信時に件名を入力する必要があります。任意の文字を件名に入 ⼒し、送信してください。
	- ※ 宛先にはスクールメールの登録用アドレスだけを入力してください。
- ② 配信されたアドレスをクリックすると、登録の為の Web ページにアクセスできます。そのページに追加の情報(姓名、学年等) を⼊⼒し登録ボタンを押して下さい。
- ③ 携帯電話のメールアドレス登録が完了しましたら**上⻄郷⼩学校**よりメールにて通知します。
- → 利用者各位が本システム利用にあたって登録されたメールアドレスや氏名等の情報は本システム運用以外の目的に一切利用いた しません。
- ⑤ 登録⽅法に関するご質問は専⽤ヘルプデスク 0120-566-883(固定電話・携帯電話可、⼟・⽇祝祭⽇を除く平⽇9時〜17 時)にお 問い合わせください。※専用ヘルプデスク受付期間: 2018年3月1日~2018年6月30日

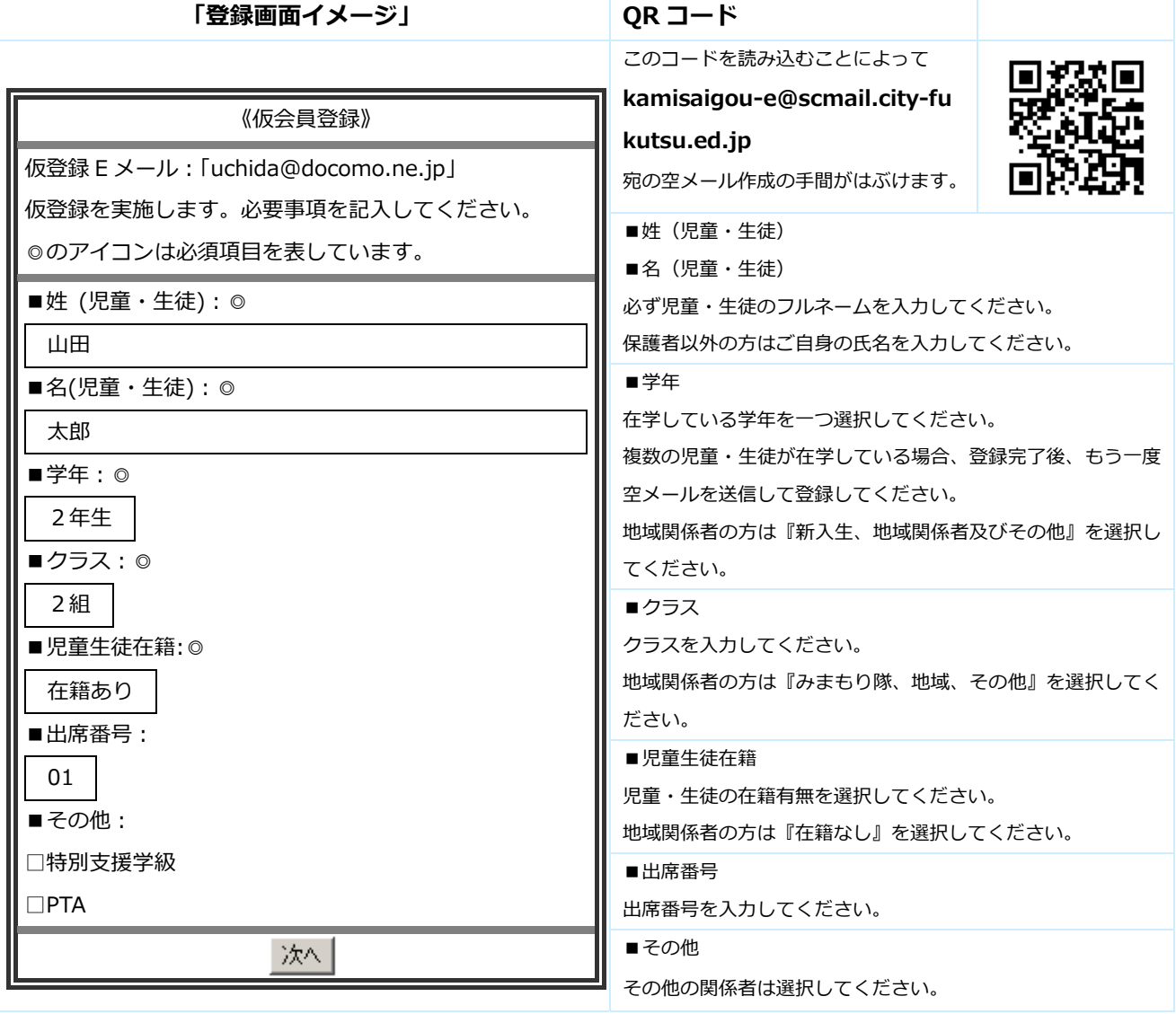

#### **※ 登録の解除**

 登録を解除するには、**『**bye-kamisaigou-e@scmail.city-fukutsu.ed.jp**』**へ空メール送信し、返信 URL をクリック すると解除完了となります。複数登録している場合は⼀つの空メール送信で全て解除されます。